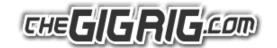

# The GigRig™ MIDI Driver with Mi.1 Wireless

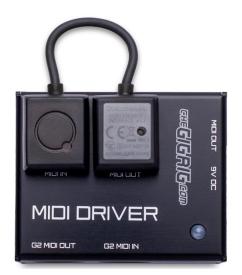

The GigRig MIDI Driver with Mi.1 Wireless will allow you to wirelessly connect the G2 MIDI+ app from your IOS device to your G2. When used in conjunction with The GigRig G2 MIDI+ App, it will enable you to have wireless control of your G2, backup your presets to your IOS device, use cue files to name your presets, record and playback midi G2 control files and debug midi messages.

The GigRig MIDI Driver BLE is a radio interface for the QuiccoSound mi.1 (included). The MIDI Driver will also work with the Yamaha BLE midi Radio MD-BT01, as well as models from other manufacturers.

#### Why is this interface required?

The BLE radio requires 9V DC power and connection to the MIDI input and Output from G2 to operate. The MIDI Driver powers the BLE radio as well as

simultaneously connecting to your MIDI controlled pedals via the MIDI out.

#### **Setting up the MIDI Driver:**

The MIDI Drivers 'G2 MIDI in' goes to the 'top MIDI out' and a buffered version is sent to the 'side MIDI out' which is next to the power in socket. The 'MIDI in' goes directly to the side 'G2 MIDI out'. You can then use these MIDI paths in many configurations.

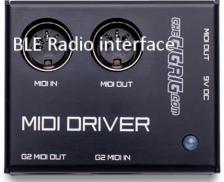

MIDI Out to pedals
9V DC input

Connect to G2 MIDI ports

### **Radio Security:**

Background: When Radio and the IOS devices are initially paired, they derive a long-term key using a key-exchange protocol. The two devices then use this long-term key to encrypt data sent on all future connections. BLE uses AES-CCM for link-layer encryption.

### **Testing:**

Connect a phone or tablet by BLE using the app instructions and use the app to test that G2 can be controlled by the IOS device; check G2 sends messages to the phone.

The G2 MIDI+ app in conjunction with the MIDI Driver gives you some great functionality including

<sup>©</sup> The GigRig Ltd, 2017. Business Reg: 05731704 / VAT: 884568858. All rights reserved. Design rights claimed. Moral rights asserted.

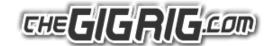

## Loading and saving all your pre-sets to back up your G2:

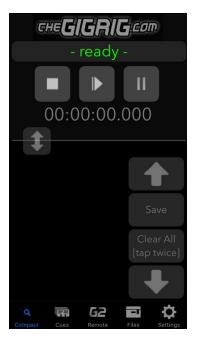

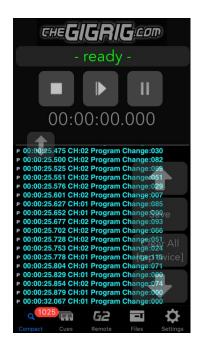

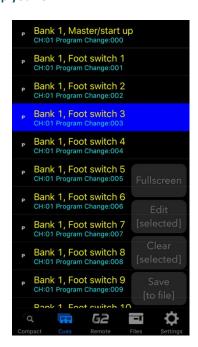

Using your IOS device as a display screen for your G2.

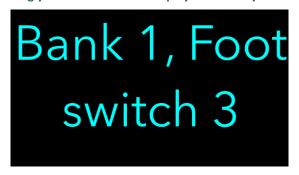

You can now name all your presets:

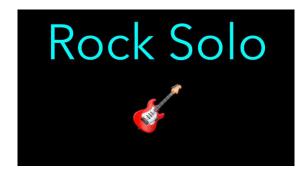

For more details go to the support page at www.TheGigRig.com and download the G2 MIDI+ App manual.